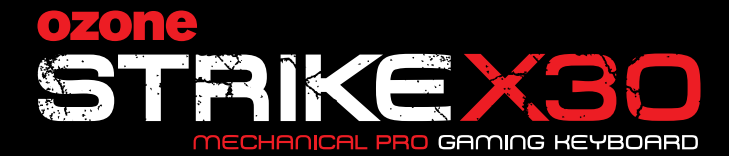

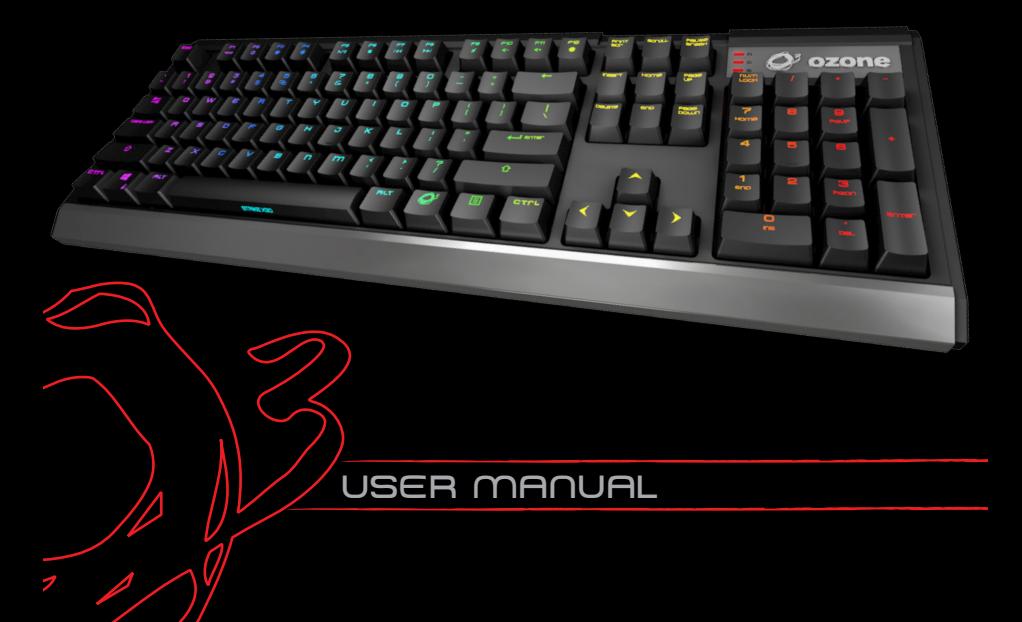

## STRIKE X30 MECHANICAL GAMING KEYBOARD

**The Unbeatable One.** Strike X30 is a RGB backlit mechanical keyboard with amazing on-the-fly configurations and LED modes whilst at the same time maintaining an elegant minimalist look and feel. Choose from 10 lighting effects, 10 customizable color-maps and configurable G-Mode functions to adapt and transform Strike X30 into your unique gaming style

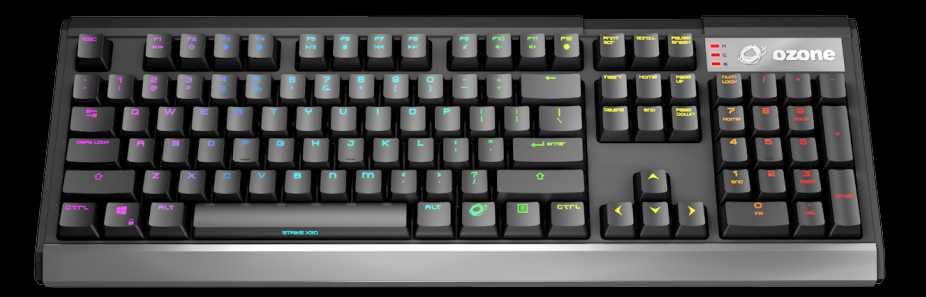

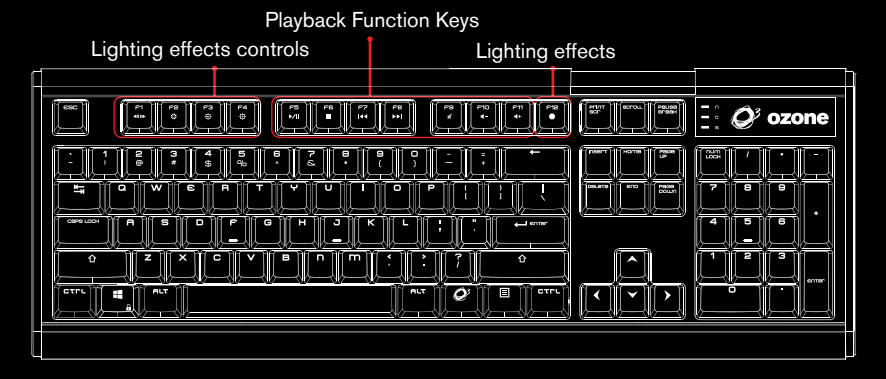

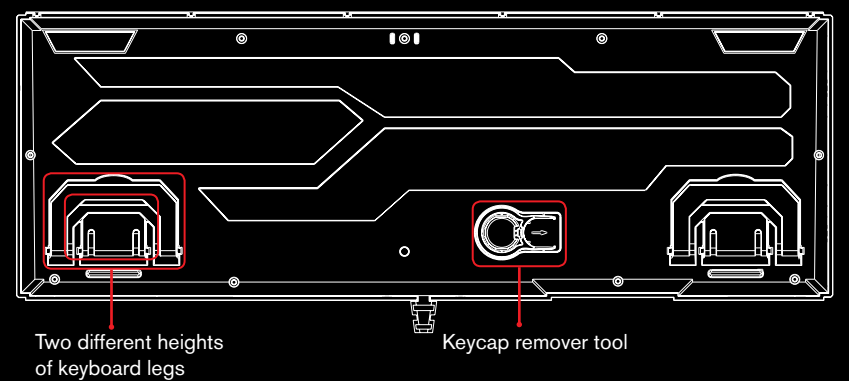

3

## STRIKE X30 KEY FUNCTIONS

Fully 104 mechanical switched Gaming Keyboard with back-lighting effects

 $\bullet$  Press  $\bullet$  + **F12** on keyboard to set the lighting effect

- 1. Wave
- 2. Pinwheel
- 3. Breathing
- 4. Static
- 5. Rain drop reactive
- 6. Explosion
- 7. Extension
- 8. Cyclone
- 9. Scanning
- 10. Disable LED

 $\bullet$  Press  $\mathcal{O}^2$  + **F1** on keyboard to set the light direction effect

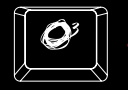

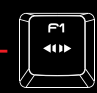

 $\mathcal{Q}^{\sharp}$  + **F2** on keyboard to set the lighting effect fixed color up to 9 times

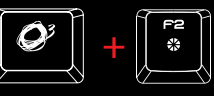

Multimedia shortcut keys on keyboard Press  $\mathcal{O}^{\sharp}$  key for media playback functions

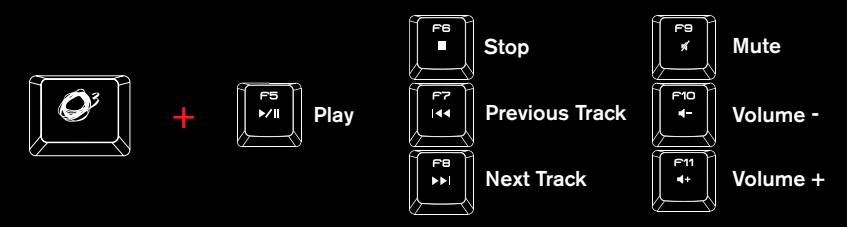

**Press**  $\mathcal{O}$  **+ F3 or F4** on keyboard to increase or decrease back lighting brightness in 5 different levels Default Mode: 100% Brightness

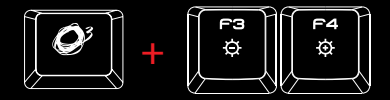

Gaming Mode: Press  $Q^2$  + Windows key on keyboard to enter gaming mode (G-Mode) and block windows key.

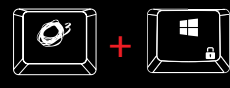

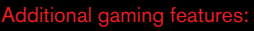

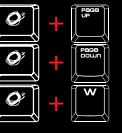

 $\mathcal{O}^{\sharp}$  + Page up to set 6 keys anti-ghosting

 $\mathcal{O}^3$  + Page down to set N-keys rollover

 $Q^3$  + W to switch between arrow keys and WASD functions

• Press  $Q^*$  + **ESC** on keyboard to start the macro editor (Only under G-mode). The keyboard backlit will shut off and the ESC and WIN keys light up as REC indicator. Choose any key to record by  $Q^2$  + Key, when C/N/S LED blinking, insert a series of key strokes (Max 64 Strokes) to record a macro. When finish press again  $\mathcal{Q}^*$  + **Key** to stop and save. Keys with asigned macros light-up in red. Push  $Q^3$  + Assigned Key to clear macro. Finally push  $Q^3$  + ESC to exit. macro editor. ( $\ddot{Q}$ , **Win, Menu and Esc** are not editable keys)

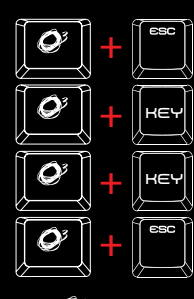

1st : Enter Macro mode (Backlit off and  $\left\| \frac{d}{dx} \right\|$  light-up)

2nd : When C/N/S LED blinking, insert the macro key stroke series (Max 64 strokes)

3rd : To stop and save the macro

4th : To exit Macro mode

**Press**  $Q^2$  **+ 1, 2, 3, 4 or 5** on keyboard to select a pre-defined color key mapping profile.

**Press**  $Q^3$  **+ 6, 7, 8, 9 or 0** on keyboard to select an user-defined color key mapping prof

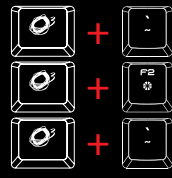

To start recording, PRINT starts to breath as REC

Select the keys you want to map, and push  $Q^2$  + F2 to change the color

To stop recording

• Hold  $Q^*$  + Print 3 Sec on keyboard to set the RGB Hue. Print flashing as RGB Hue control indicator.

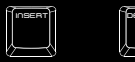

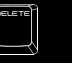

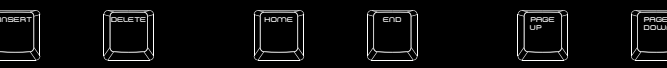

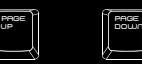

 $Red +/-$ Flash when reaching Max & Min Value

Green +/- Flash when reaching Max & Min Value

 $Blue +/-$ Flash when reaching Max & Min Value

Hold  $Q^3$  + Print 3 Sec on keyboard to finish the RGB Hue settings Push  $O^7$  + Print on keyboard to apply the RGB Hue settings to all keys

 $\bullet$  Hold  $\mathcal{Q}^*$  + Esc, then press F1, release and F3, release and finally F5 on keyboard to reset the keyboard to factory settings.

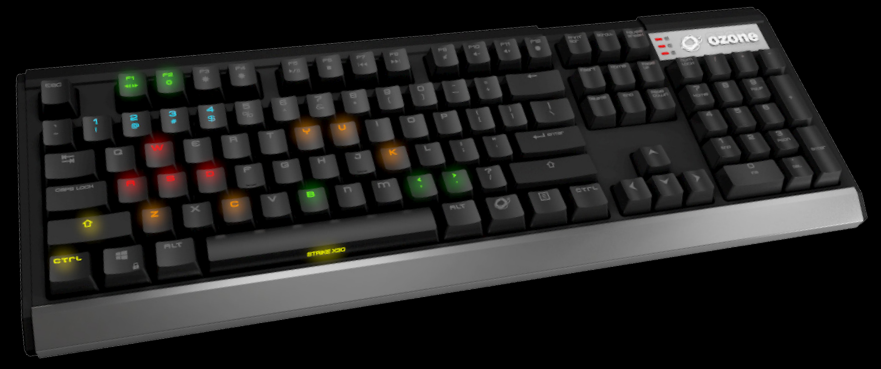

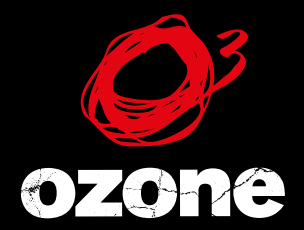

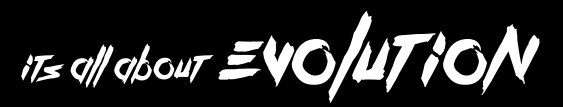

WWW.OZONEGAMING.COM